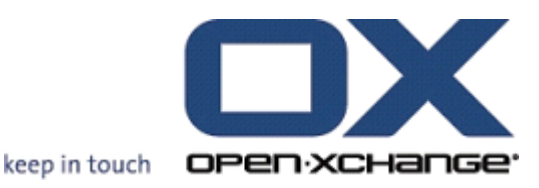

# **Open-Xchange-server OXtender voor SyncML**

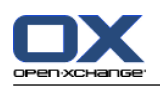

#### **Open-Xchange-server: OXtender voor SyncML**

Uitgegeven Thursday, 04. October 2012 Versie 6.20.7

Copyright © 2006-2012 OPEN-XCHANGE Inc. , This document is the intellectual property of Open-Xchange Inc., The document may be copied in whole or in part, provided that each copy contains this copyright notice. The information contained in this book was compiled with the utmost care. Nevertheless, erroneous statements cannot be excluded altogether. Open-Xchange Inc., the authors and the translators are not liable for possible errors and their consequences. The names of software and hardware used in this book may be registered trademarks; they are used without warranty of free usability. Open-Xchange Inc. generally follows the spelling conventions of the manufacturers. The reproduction of brand names, trade names, logos, etc. in this book (even without special marking) does not justify the assumption that such names can be considered free (for the purposes of trademark and brand name regulations).

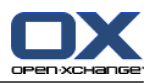

## **Inhoudsopgave**

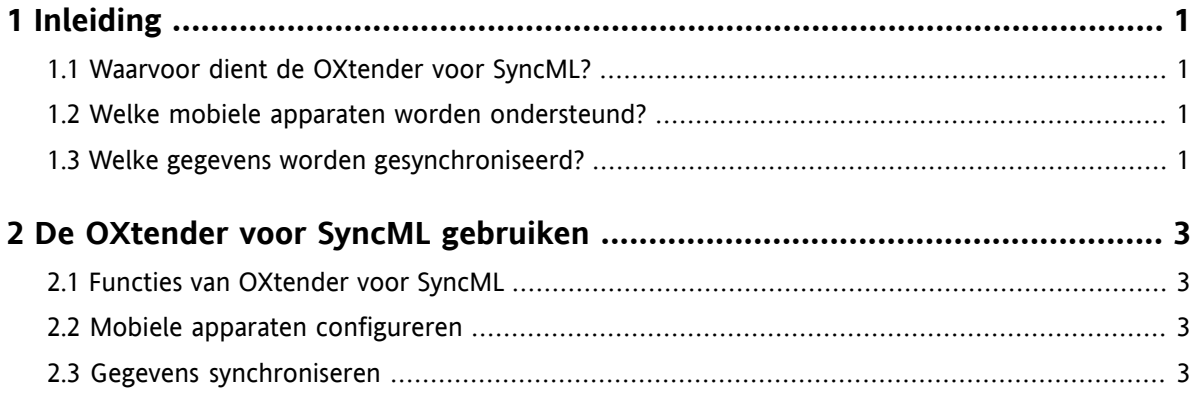

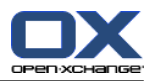

### <span id="page-4-1"></span><span id="page-4-0"></span>**Hoofdstuk 1. Inleiding**

#### **1.1. Waarvoor dient de OXtender voor SyncML?**

Steeds vaker willen gebruikers onderweg toegang kunnen hebben tot hun e-mails en contactpersonen. Dit vereist synchronisatie van gegevens tussen de Groupware-server en het mobiele apparaat.

Open-Xchange biedt als oplossing de OXtender voor SyncML aan, dat de volgende eigenschappen heeft:

- het is gebaseerd op de industriestandaard SyncML
- het synchroniseert automatisch uw contactpersonen tussen uw mobiele apparaat en de Open-Xchangeserver

<span id="page-4-2"></span>**Opmerking:** De gegevenssynchronisatie kan extra kosten met zich meebrengen, afhankelijk van uw mobiele abonnement. Neem voor gedetailleerde informatie contact op met uw provider.

#### **1.2. Welke mobiele apparaten worden ondersteund?**

<span id="page-4-3"></span>Een lijst van geteste mobiele apparaten kunt u vinden op: [http://oxpedia.org/wiki/index.php?title=OXtender\\_for\\_SyncML\\_client\\_generic#Tested\\_clients](http://oxpedia.org/wiki/index.php?title=OXtender_for_SyncML_client_generic#Tested_clients).

Het is mogelijk dat ook andere mobiele SyncML-apparaten gebruikt kunnen worden.

#### **1.3. Welke gegevens worden gesynchroniseerd?**

De OXtender voor SyncML synchroniseert de gegevens van uw contactpersonen tussen uw mobiele SyncML-apparaat en de Open-Xchange-server. De volgende gegevensvelden worden ondersteund:

- Titel, Achternaam, Voornaam, Tussenletter, Weergavenaam, Achtervoegesel
- E-mailadres 1, 2, en 3
- Bedrijfsnaam, Afdeling
- Privé-adres
- Bedrijfsadres
- Mobiel apparaatnummer, van bedrijf en privé
- Bedrijfstelefoonnummer, 1 en 2
- Privételefoonnummer, 1 en 2
- Autotelefoonnummer, ISDN-telefoonnummer, Pagernummer
- Faxnummer, van bedrijf en privé
- URL
- Geboortedatum

**Opmerking:** Afhankelijk van het mobiele apparaat worden sommige velden mogelijk niet ondersteund.

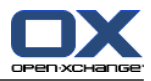

## <span id="page-6-1"></span><span id="page-6-0"></span>**Hoofdstuk 2. De OXtender voor SyncML gebruiken**

#### **2.1. Functies van OXtender voor SyncML**

De OXtender voor SyncML biedt de volgende mogelijkheden en functies:

- Synchronisatie vereist een internetverbinding met de Open-Xchange-server. Afhankelijk van het mobiele apparaat en de snelheid kan de internetverbinding gemaakt worden via GPRS, UMTS of WI AN.
- De OXtender voor SyncML gebruikt de SyncML-cliënt die geïnstalleerd is op uw mobiele apparaat.
- De contactgegevens in uw persoonlijke contactenmap op de Open-Xchange-server worden gesynchroniseerd met de contactgegevens op uw mobiele apparaat. De synchronisatie vindt plaats in beide richtingen.
- De synchronisatie wordt gestart vanaf uw mobiele apparaat. Afhankelijk van het mobiele apparaat wordt de synchronisatie gestart met de hand of getriggered door een update-interval.

Om de OXtender voor SyncML te kunnen gebruiken, dient het volgende gedaan te worden:

- <span id="page-6-2"></span>▪ Het mobiele apparaat configureren. Voordat u de gegevens kunt synchroniseren, moet u uw mobiele apparaat instellen voor gebruik met de OXtender voor SyncML.
- Gegevens synchroniseren. Deze functie moet geactiveerd zijn op uw mobiele apparaat.

#### **2.2. Mobiele apparaten configureren**

Om uw mobiele apparaat in te kunnen stellen voor gebruik met de OXtender voor SyncML, dient uw mobiele apparaat verbinding te hebben met internet.

Het instellen varieert afhankelijk van uw mobiele apparaat. Zie de documentatie van uw mobiele apparaat voor informatie over hoe uw apparaat in te stellen. Neem voor andere vragen contact op met de leverancier van uw mobiele apparaat.

Om de configuratie uit te kunnen voeren, hebt u de volgende informatie nodig:

- <span id="page-6-3"></span>▪ het serveradres: https://your-server.ox/usm-syncml
- uw aanmeldingsgegevens (gebruikersnaam, wachtwoord)
- de naam van de contactpersonendatabank: Contactpersonen (Contacts)

#### **2.3. Gegevens synchroniseren**

Om gegevens te kunnen synchroniseren, dient u de betreffende functie op uw mobiele apparaat te activeren. Afhankelijk van het mobiele apparaat en de provider, kan de positie van deze functie in het menu van uw mobiele apparaat verschillen. Mogelijke locaties zijn:

- Een pictogram in het hoofdmenu
- In het submenu van het Verbindingenmenu
- In een submenu van het adresboek of de organizer

Volg de instructies in de handleiding van uw mobiele apparaat.

**Opmerking:** De contactgegevens op de Open-Xchange-server bevatten mogelijk gegevensvelden die niet door uw mobiele apparaat ondersteund worden.